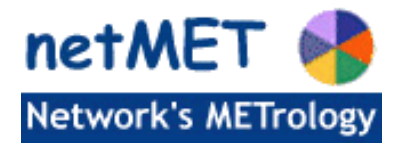

Installation de la distribution netMET (à partir de 5.1\_5.9)

# Table des matières

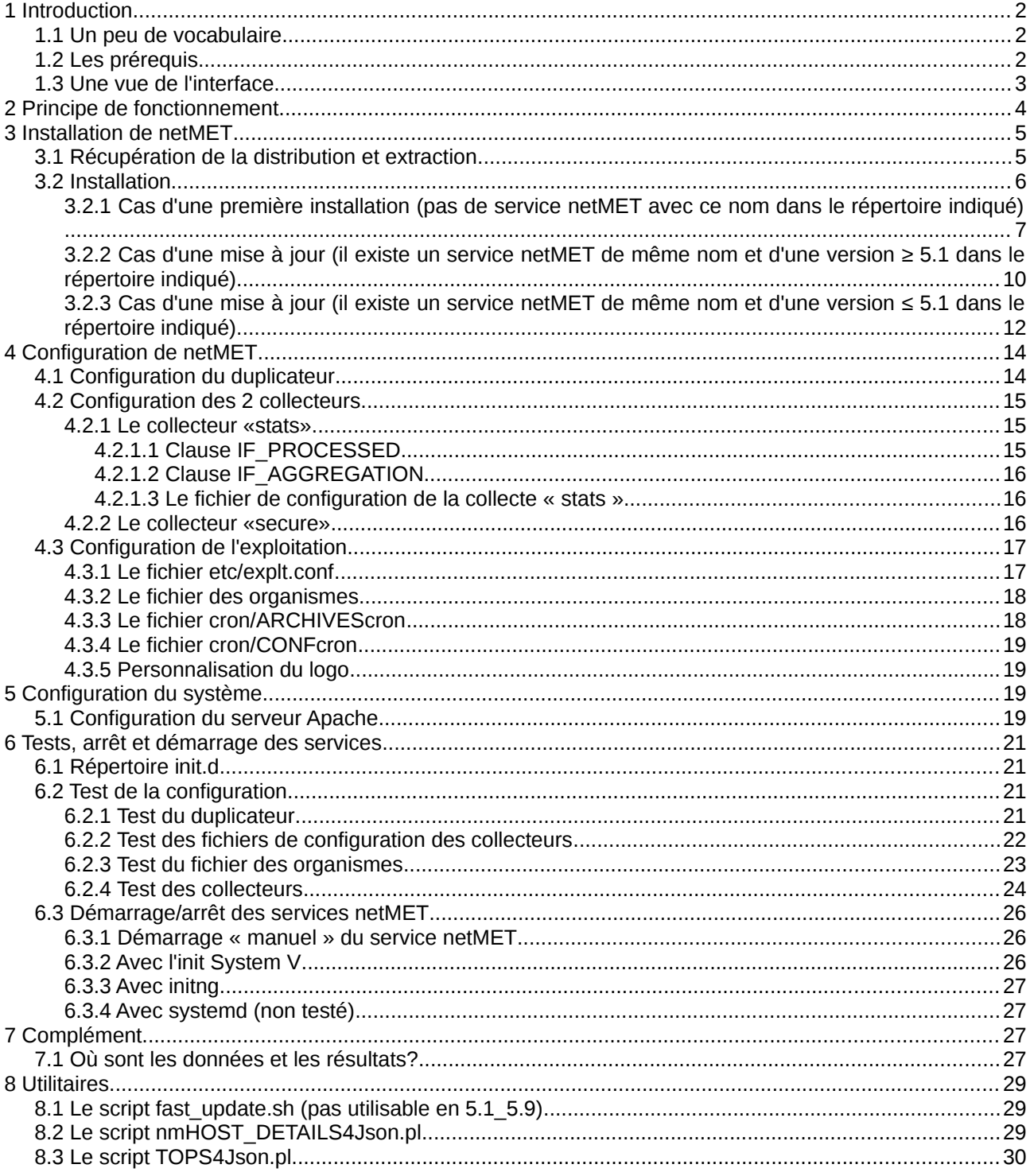

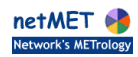

# <span id="page-1-2"></span>**1 Introduction**

La version 5.1, 5.9 marque une évolution majeure de l'interface de netMET par rapport aux versions précédentes (jusqu'à la 4.5\_5.8). En revanche les informations fournies par netMET restant les mêmes, la collecte n'est pas affectée et les fichiers de configuration des collecteurs sont donc inchangés ainsi que le fichier définissant les sous-réseaux (fichier des organismes).

Contrairement aux versions précédentes de netMET, l'exploitation de la collecte ne nécessite plus la génération de pages HTML statiques. Les données collectées sont « compilées » pour produire des fichiers Json visualisés grâce à des scripts Javascript.

**De ce fait le passage d'une version 4.5\_5.8 (ou antérieure) de netMET à la version 5.1\_5.9 amène une discontinuité dans l'affichage des résultats : les diverses pages statistiques antérieures à la date du changement de version ne sont plus accessibles avec la nouvelle interface.**

Si vous souhaitez une transition en « douceur » il vous faudra conserver un accès aux anciennes pages ou conserver deux versions de netMET pendant une période de transition.

La présente documentation est pour l'essentiel une réécriture de la documentation « historique » de netMET.

## <span id="page-1-1"></span>**1.1 Un peu de vocabulaire**

Cette documentation décrit les étapes à suivre pour installer et configurer la solution netMET.

Une distribution netMET est toujours identifiée par un ensemble de chiffres : **x.y\_z.v** (*netMETdistribx.y\_z.v\_aaaammjj*)

En effet, dans la distribution netMET, une distinction est faite entre la version du module d'exploitation (x.y) et la version du collecteur (z.v). Ainsi, une distribution du logiciel complet aura pour nom, *netMETdistribx.y\_z.v\_aaaammjj* où *aaaammjj* est la date de génération de l'archive distribuée.

Un « service netMET » est une instance du logiciel netMET produite par la commande d'installation. Contrairement aux versions antérieures de netMET, les versions d'exploitation à partir de la 5.1 permettent l'installation de plusieurs services netMET sur une même machine sous réserve de modifier les fichiers de configuration fournis.

## <span id="page-1-0"></span>**1.2 Les prérequis**

Le serveur sur lequel vous allez installer netMET doit être un serveur Linux.

La version 5.1 5.9 est utilisée à l'Université de Lorraine sur une distribution «maison» développée par Alexandre Simon.

Elle est par ailleurs opérationnelle sur une Debian et le collecteur a été testé sur une distribution Ubuntu (9.04).

Les logiciels suivants doivent impérativement être installés avant l'installation de netMET:

- l'interprète de commandes bash [\(http://www.gnu.org/software/bash\)](http://www.gnu.org/software/bash)
- le compilateur C++ de Gnu [\(http://gcc.gnu.org\)](http://gcc.gnu.org/)
- les générateurs flex [\(http://flex.sourceforge.net\)](http://flex.sourceforge.net/) et bison [\(http://www.gnu.org/software/bison\)](http://www.gnu.org/software/bison)
- le GNU make [\(http://www.gnu.org/software/make\)](http://www.gnu.org/software/make)
- l'interprète Perl [\(http://www.perl.org\)](http://www.perl.org/)
- le serveur HTTP Apache : [\(http://httpd.apache.org/\)](http://httpd.apache.org/)
- l'outil RRDtool [\(http://people.ee.ethz.ch/~oetiker/webtools/rrdtool/\)](http://people.ee.ethz.ch/~oetiker/webtools/rrdtool/)
- le «framework» Mojolicious [\(http://mojolicious.org/\)](http://mojolicious.org/)

Il est souhaitable de maîtriser les commandes système de base et de savoir configurer Apache, les fichiers de configuration fournis par la distribution (pour Apache, pour la « crontab », pour l'« init » système, etc.) pouvant ne pas convenir à votre configuration.

Pour les codes C/C++ la bibliothèque net-snmp [\(http://www.net-snmp.org\)](http://www.net-snmp.org/) est nécessaire.

Les modules Perl [\(http://www.perl.org\)](http://www.perl.org/) suivants sont nécessaires :

• CGI

- Encode
- English
- Fcntl
- File::Basename
- File::Compare
- File::Copy
- File::Find
- File::Path
- File::Temp
- GD
- GD::Graph
- GD::Graph::bars
- GD::Graph::colour
- HTTP::Date
- IPC::Open2
- JSON::XS
- Mail::Send
- **MIME::Lite**
- MIME::Words
- Mojo::Base
- Net::IP
- POSIX
- RRDs
- Socket
- Socket6
- Sys::Hostname
- Time::Local

Les bibliothèques Javascript suivantes sont fournies dans la distribution :

- bootstrap
- bootstrap-datepicker
- highcharts
- jquery
- moment

ainsi que la bibliothèque de polices de caractères et de styles CSS font-awesome.

# <span id="page-2-0"></span>**1.3 Une vue de l'interface**

La nouvelle interface de netMET se présente sous cette forme :

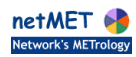

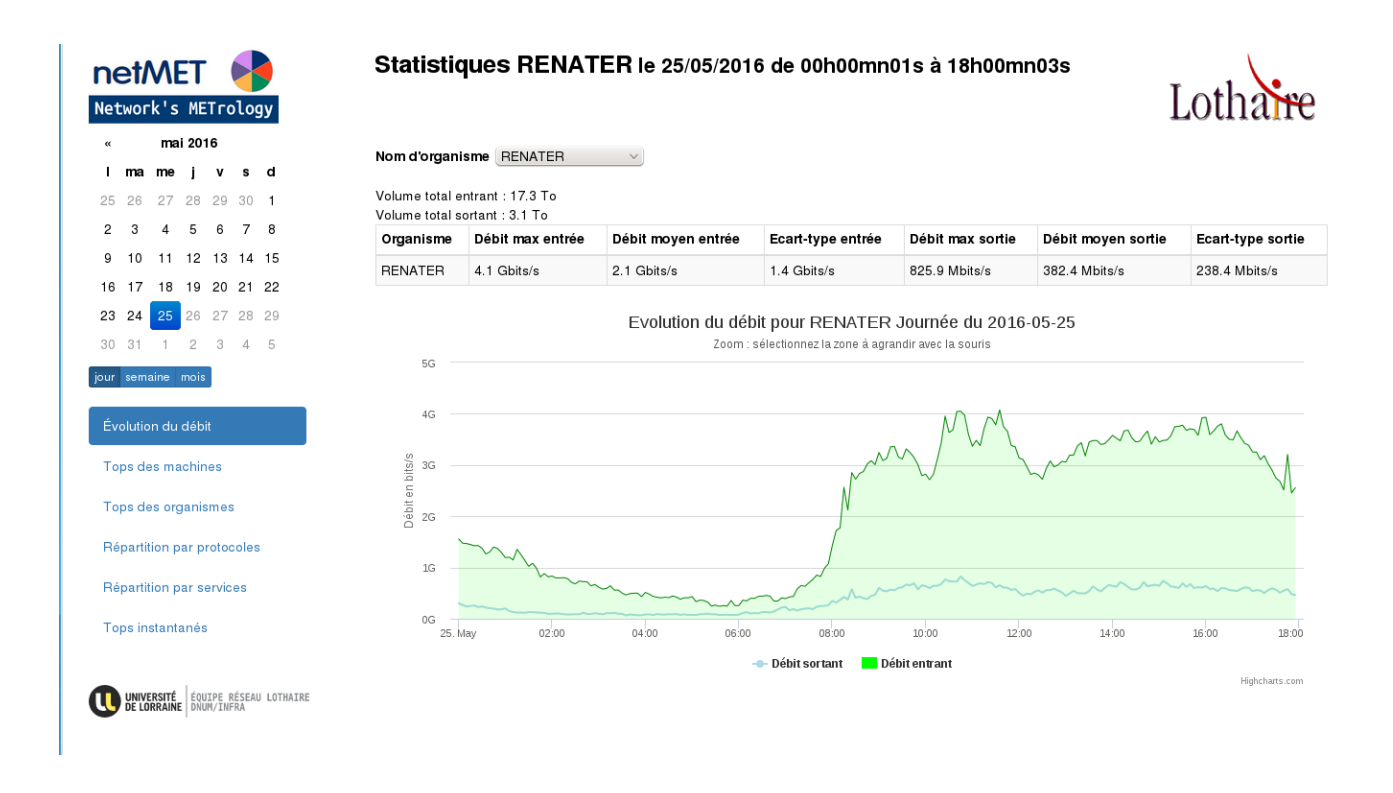

# <span id="page-3-0"></span>**2 Principe de fonctionnement**

Les informations affichées par netMET concernent le trafic échangé entre un « réseau fédérateur » et un réseau « métropolitain » et sont obtenues par l'analyse des « netflows » envoyés à la machine de métrologie par le ou les routeurs assurant la connexion entre le réseau fédérateur et le réseau métropolitain.

Les netflows sont collectés, agrégés et conservés dans des fichiers de collecte selon des modalités paramétrables. Cette collecte est assurée par un duplicateur et deux collecteurs.

Les informations plus élaborées accessibles via une interface Web sont produites par des scripts d'exploitation de ces fichiers de collecte.

Prenons la configuration représentée par la figure [1](#page-4-2) pour présenter le fonctionnement de netMET. Ce même exemple sera utilisé pour détailler les étapes de la configuration à mettre en place.

Nous avons un routeur avec 2 interfaces. Par exemple, l'une série (Serial0), l'autre FastEthernet (FE0/0) vers les sites et une interface ATM (ATM2/0) vers Renater.

Le routeur mon routeur renvoie les netflows à la machine de métrologie (notée metro dans cet exemple) d'adresse IP 192.168.200.200, de préférence située au plus proche du routeur.

Le duplicateur écoute sur le port où arrivent les paquets UDP contenant ces netflows, par défaut le **port 8080**, et les renvoie vers deux autres ports (par défaut les **ports 8081** et **8082**) écoutés par les deux collecteurs (nommés « stats » et « secure ») chargés de traiter ces paquets selon des règles décrites dans leurs fichiers de configuration.

Dans cet exemple seuls les netflows relatifs aux flux symbolisés par des flèches vertes sur la figure sont conservés, i.e. les netflows dont une seule des deux interfaces d'entrée ou de sortie est ATM2/0.

Le collecteur « stats » remplace dans les netflows conservés, l'adresse IP source ou destination correspondant à l'interface ATM2/0 par l'adresse du réseau fédérateur 192.168.150.254. Le « monde extérieur » au réseau observé est ainsi considéré comme un tout, ce qui permet une agrégation des mesures.

Le collecteur « secure » conserve inchangées les adresses source et destination, permettant l'obtention d'informations plus détaillées sur le trafic observé.

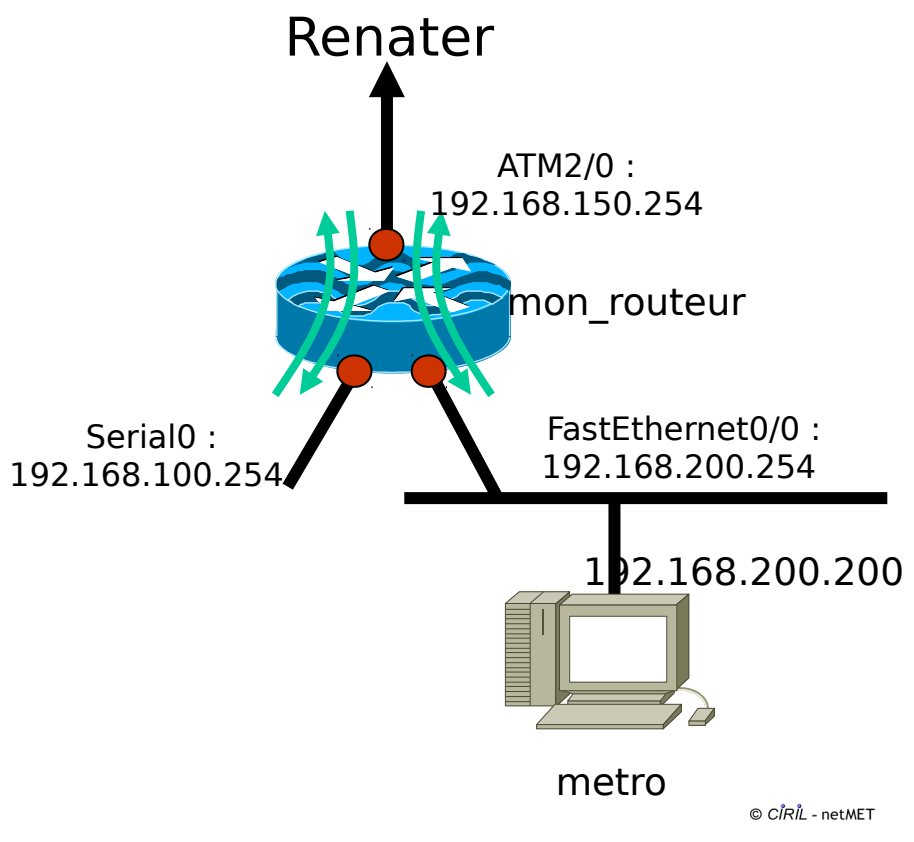

<span id="page-4-2"></span>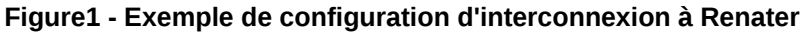

# <span id="page-4-1"></span>**3 Installation de netMET**

Contrairement aux versions antérieures il n'est plus indispensable de créer un utilisateur **«netmet»** ; netMET peut maintenant être installé à un emplacement quelconque par un utilisateur quelconque appartenant à un groupe quelconque.

Dans la la suite de ce documentation nous supposerons toutefois que le compte **«netmet»** appartenant au groupe **«netmet»** est utilisé pour installer, puis administrer la solution netMET.

**Sauf indication contraire** les commandes nécessaires à l'installation de netMET sont lancées en étant connecté avec l'utilisateur retenu (netmet dans notre exemple).

Par convention, lorsqu'ils ne sont pas absolus les chemins que nous indiquons sont relatifs au « home directory » de cet utilisateur netmet : **/home/netmet**.

## <span id="page-4-0"></span>**3.1 Récupération de la distribution et extraction**

Une fois la distribution netMET téléchargée depuis le site **[www.netmet-solutions.org](http://www.netmet-solutions.org/)** dans un répertoire quelconque (/home/netmet par exemple) elle doit être décompressée :

netmet# **tar xzvf netMETdistribx.y\_z.v\_aaaammjj.tgz**

La décompression de la distribution netMETdistrib*x.y*\_*z.v*\_*aaaammjj*.tgz crée l'arborescence suivante :

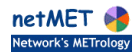

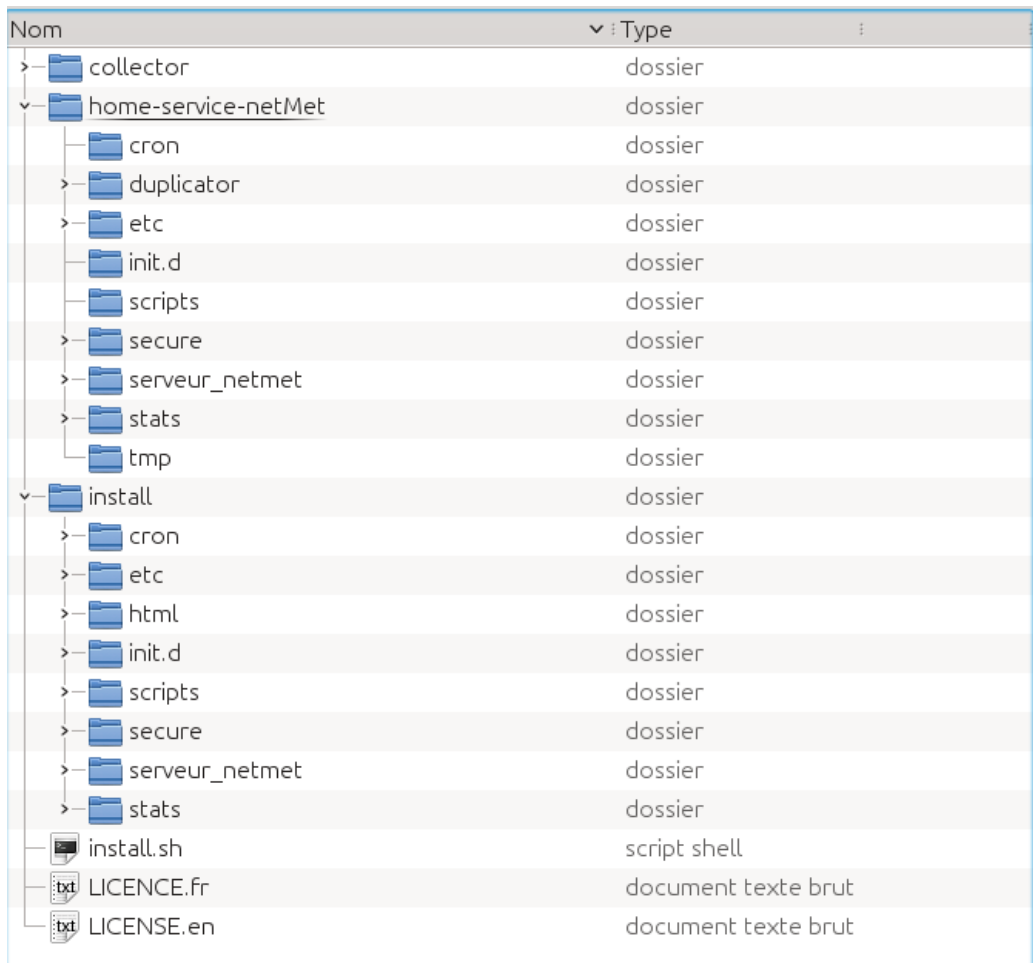

#### **Figure 2 - Arborescence d'un répertoire netMETdistrib-x.y\_z.v\_aaaammjj**

Le répertoire collector contient les fichiers sources C++ du duplicateur, du collecteur et des commandes associées à la collecte.

Le répertoire home-service-netMet est le modèle de l'arborescence du répertoire construit par la commande d'installation install.sh. Il contient des fichiers qui sont recopiés tels quels.

Le répertoire install a presque la même structure que home-service-netMet mais contient des fichiers modifiés lors de la procédure d'installation.

Enfin les fichiers LICENCE.fr et LICENSE.en contiennent les textes français et anglais de la licence couvrant le logiciel netMET (licence CeCILL).

#### <span id="page-5-0"></span>**3.2 Installation**

#### **Attention** :

• Lors de l'installation, en particulier s'il s'agit d'une première installation, l'utilisateur est amené à saisir des paramètres de configuration. Il est donc indispensable de les préparer avant de lancer la commande.

L'installation s'effectue avec le script install.sh en étant situé dans le répertoire de la distribution, par exemple :

netmet# **cd /home/netmet/netMETdistribx.y\_z.v\_aaaammjj** netmet# **./install.sh /home/netmet netMET\_de\_test**

La première commande positionne le répertoire de travail dans le répertoire de la distribution préalablement dé-archivée.

La deuxième installe un service netMET dans le répertoire /home/netmet avec comme nom netMET\_de\_test.

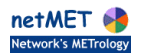

Plusieurs cas de figure se présentent :

- C'est la première installation d'un service netMET sous ce nom dans le répertoire indiqué : vous allez devoir saisir les paramètres de configurations de netMET,
- un service netMET était déjà installé sur cette machine dans le même répertoire avec le même nom : l'ancien service sera sauvegardé et vous aurez la possibilité d'utiliser les paramètres de configuration de la version installée y compris dans le cas particulier où le répertoire d'installation est **/home/netmet,** le nom du service **netMet** et la version antérieure à la version 5.1. Les éventuelles paramètres manquants seront saisis par dialogue sur l'entrée standard.

Dans tous les cas l'exécution du script se termine en indiquant ce qu'il reste à faire.

#### <span id="page-6-0"></span>**3.2.1 Cas d'une première installation (pas de service netMET avec ce nom dans le répertoire indiqué)**

La commande install.sh affiche la trace suivante sur la sortie standard (une partie de la trace a été supprimée pour alléger sa lecture) :

```
$ ./install.sh /home/netmet netMET_de_test
Checking PERL libraries ... 
    Check library : Apache2::Const ... ok.
    Check library : Apache2::RequestIO ... ok.
    Check library : Apache2::RequestRec ... ok.
    Check library : CGI ... ok.
    Check library : Encode ... ok.
    Check library : English ... ok.
    Check library : Fcntl ... ok.
    Check library : File::Basename ... ok.
    Check library : File::Compare ... ok.
    Check library : File::Copy ... ok.
    Check library : File::Find ... ok.
  Check library : File::Path ... ok.
  Check library : File::Temp ... ok.
    Check library : GD ... ok.
    Check library : GD::Graph ... ok.
    Check library : GD::Graph::bars ... ok.
    Check library : GD::Graph::colour ... ok.
    Check library : HostDetails4Json ... ok.
    Check library : HTTP::Date ... ok.
    Check library : IPC::Open2 ... ok.
    Check library : JSON::XS ... ok.
    Check library : lib ... ok.
    Check library : Mail::Send ... ok.
    Check library : MIME::Lite ... ok.
    Check library : MIME::Words ... ok.
    Check library : Mojo::Base ... ok.
    Check library : Net::IP ... ok.
    Check library : netMETtk4Json ... ok.
    Check library : POSIX ... ok.
    Check library : RRDs ... ok.
    Check library : Running4Json ... ok.
    Check library : Socket ... ok.
    Check library : Socket6 ... ok.
    Check library : strict ... ok.
    Check library : Sys::Hostname ... ok.
    Check library : Time::Local ... ok.
    Check library : vars ... ok.
   Check library : XServUsers::ToolKit ... ok.

Enter directory name for aggregated data collected (or return if /home/netmet/netMET de test/DATA) ?
®
Enter directory name for not aggregated (secure) data collected (or return if 
/home/netmet/netMET_de_test/SECURE) ? ®
Enter directory name for resulting (json) files (or return if /home/netmet/netMET de test/HTML) ? ®
Enter directory name for computed data files (or return if 
/home/netmet/netMET_de_test/COMPUTED_DATA) ? ®
Enter administrator email (for warning/error messages) ? monmail@chezmoi.fr
Enter netmet service URL ?netmet.monsite.fr
Enter federate net name (RENATER for example) ? RENATER
Enter federate net IPv4 address ? 192.168.150.254
Enter federate net IPv6 address or return if you don't collect IPv6 traffic ? ®
Enter netflows listen (IPv4) address (used by duplicator and collectors) ? 192.168.200.200
```

```

Installing new netMET distribution under /home/netmet/netMET de test ...
Installing embedded netMET/netMAT collector ...for dir in ./src ./dependencies ; do \
        make -C $dir all ; \
              done
… trace de la compilation des codes C++ (collecteur)
Embedded netMET/netMAT collector installation done.

Directories cron
duplicator
etc
init.d
scripts
secure
serveur netmet
stats
tmp created

Checking data/secure/json directories...
   Check directory /home/netmet/netMET_de_test/HTML … /home/netmet/netMET_de_test/HTML created.
  /home/netmet/netMET de_test/HTML/images created.
   Check directory /home/netmet/netMET_de_test/DATA … /home/netmet/netMET_de_test/DATA created.
 Check directory /home/netmet/netMET_de_test/SECURE ... /home/netmet/netMET_de_test/SECURE created.
 Check directory /home/netmet/netMET_de_test/COMPUTED_DATA …
/home/netmet/netMET de test/COMPUTED DATA created.

Now you can edit configurations files :
     /home/netmet/netMET_de_test/stats/etc/netmet.conf
     /home/netmet/netMET_de_test/secure/etc/netmet.conf
     /home/netmet/netMET_de_test/etc/organism.def
You must probably update Apache configuration files (/etc/httpd/conf/httpd.conf
or /etc/apache/httpd.conf) :
      --> netMET directories, virtual host, ...
      --> AddHandler cgi-script .cgi
      --> DirectoryIndex index.cgi
Look a the file /home/netmet/netMET de test/etc/httpd.conf as an example of file to
include in an Apache configuration file.

Complete the functions :
              netMETtk4Json::check_organism()
      netMETtk4Json::get organisms for user()
      Auth netMet::authorize netmet()
if you need access control.
You can complete the function mkconfs() in /home/netmet/netMET de test/scripts/CONFmake.pl
for generating the "organism's" file (subnet's definitions).

Use /home/netmet/netMET_de_test/init.d/ngc-instal4netMET_de_test.sh   as   root   to   install   service
netMET de test for ngc

********** netMET service netMET de test : installation completed. **********
```
La commande commence par vérifier la présence des bibliothèques Perl nécessaires. En cas d'absence d'une ou plusieurs de ces bibliothèques la commande termine en affichant la liste des bibliothèques manquantes.

Sinon la commande se poursuit par la saisie des différents paramètres de configuration :

- les noms des différents répertoires où sont conservés les fichiers de collecte agrégés ou détaillés, les fichiers résultats au format Json et des fichiers de données pré-traitées ; l'utilisation de la touche Entrée (noté ® dans la trace ci-dessus) localise ces répertoires dans le répertoire du service avec des noms prédéfinis,
- l'adresse électronique de l'administrateur du service, c'est à cette adresse que seront envoyés les messages d'avertissement ou d'erreur,
- l'URL du service telle qu'elle figurera dans les fichiers de configuration d'Apache,
- le nom du réseau fédérateur,
- l'adresse IPv4 associée au réseau fédérateur (l'adresse IPv4 « d'agrégation » du réseau fédérateur),
- l'adresse IPv6 associée au réseau fédérateur (l'adresse IPv6 « d'agrégation » du réseau fédérateur) ; dans l'exemple aucune adresse IPv6 n'étant donnée le collecteur ignorera un éventuel trafic IPv6. Si une adresse IPv6 est saisie le dialogue se poursuit en demandant s'il faut distinguer dans la volumétrie le trafic IPv6 du trafic IPv4.

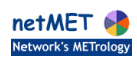

• L'adresse (IPv4) sur laquelle le duplicateur et les collecteurs reçoivent les netflows ; par défaut le duplicateur écoute les netflows sur le port 8080 et les duplique sur les ports 8081 et 8082 à destinations des collecteurs « stats » et « secure ».

Après vérification de ces paramètres (les différents noms de répertoires doivent être différents) le répertoire du service est créé (ici /home/netmet/netMET\_de\_test) et les différents fichiers source C++ du collecteur et des commandes associées sont compilés.

Une fois la compilation terminée les autres répertoires du service sont créés et initialisés.

La commande se termine en listant les opérations à effectuer pour rendre le service opérationnel.

Il reste à compléter

- les fichiers de configuration des collecteurs.
- le fichier d'« organismes »,
- le(s) fichier(s) de configuration d'Apache en s'inspirant du fichier cité,
- trois fonctions de modules Perl si les différents utilisateurs du service n'ont pas accès aux informations concernant tous les organismes,
- la fonction mkconfs() du module scripts/CONFmake.pl si le fichier descriptif des sous-réseaux (le fichier des « organismes ») doit être construit automatiquement.

Un script de mise en place du service est généré selon l'« init » du système :initng, Sys V init, systemd. (initng dans l'exemple ci-dessus)/

La figure [3](#page-9-1) ci-dessous montre l'arborescence construite :

- le répertoire bin contient les exécutables issus de compilations  $C++$ , en particulier le code du collecteur et des commandes de traitement des données collectées,
- le répertoire COMPUTED\_DATA destiné à contenir les données de collecte pré-traitées,
- le répertoire cron contient des modèles à charger dans la « crontab »,
- le répertoire DATA destiné à contenir les données collectées agrégées (flux dont la source ou la destination est remplacée par l'adresse du réseau fédérateur),
- le répertoire duplicator contient les informations relatives au duplicateur,
- le répertoire etc contient les fichiers de configuration de l'exploitation, en particulier explt.conf qui regroupe les paramètres précédemment saisis, ainsi que le (modèle de) fichier des organismes (descriptif des sous-réseaux),
- le répertoire HTML destiné à contenir les fichiers générés par l'exploitation ainsi que les images utilisées dans l'interface,
- le répertoire init.d contenant les scripts d'initialisation, de démarrage et d'arrêt du service,
- le répertoire scripts contenant les divers scripts Perl de l'exploitation,
- le répertoire secure contient les informations nécessaires à la collecte sans agrégation des netflows, en particulier les liens vers les exécutables du collecteur (MainThread et MonitorMain), le fichier de configuration de cette collecte etc/netmet.conf, et le modèle des commandes à insérer dans la « crontab »,
- le répertoire SECURE destiné à contenir les données collectées non agrégées (i.e. les flux dont les adresses sources et destinations sont conservées telles quelles),
- le répertoire serveur netmet contenant l'ensemble des fichiers nécessaires au serveur (scripts Perl, code et bibliothèques javascript, feuilles de style CSS…),
- le répertoire stats contient les informations relatives au collecteur des netflows avec agrégation, sa structure est analogue à celle de secure,
- le répertoire  $tmp$  utilisé pour des fichiers temporaires,
- enfin le fichier history.log qui permet de retrouver les différentes versions de netMET utilisées pour mettre à niveau le service au fur et à mesure des évolutions du logiciel.

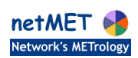

| Nom               | $\vee$ : Type<br>ŧ    |
|-------------------|-----------------------|
| bin<br>'≻—        | dossier               |
| COMPUTED_DATA     | dossier               |
| cron              | dossier               |
| <b>DATA</b>       | dossier               |
| duplicator        | dossier               |
| etc               | dossier               |
| bexplt.conf       | document texte brut   |
| $\Box$ httpd.conf | script/fonction M     |
| organism.def      | document texte brut   |
| txt protocols     | document texte brut   |
| txt services      | document texte brut   |
| services.conf     | document texte brut   |
| syslog.conf       | document texte brut   |
| <b>HTML</b>       | dossier               |
| init.d            | dossier               |
| scripts           | dossier               |
| secure            | dossier               |
| etc               | dossier               |
| to netmet.conf    | document texte brut   |
| mun <b>m</b>      | dossier               |
| txt cron.modele   | document texte brut   |
| Main Thread       | exécutable            |
| MonitorMain       | exécutable            |
| <b>SECURE</b>     | dossier               |
| serveur_netmet    | dossier               |
| stats             | dossier               |
| tmp               | dossier               |
| history.log       | journal d'application |

<span id="page-9-1"></span>**Figure 3 - Arborescence du répertoire du service netMET\_de\_test**

### <span id="page-9-0"></span>**3.2.2 Cas d'une mise à jour (il existe un service netMET de même nom et d'une version ≥ 5.1 dans le répertoire indiqué)**

Dans le cas où il existe déjà un service netMET de même nom dans le même répertoire et dans une version d'exploitation supérieure ou égale à 5.1, le script demande s'il s'agit d'une mise à niveau. Dans l'affirmative (réponse « y ») les fichiers de configuration existants sont recopiés. Le script d'installation du service est toutefois reconstruit.

#### **Attention :**

- **il faut bien sûr arrêter le service avant de le mettre à jour,**
- **si vous avez ajouté des scripts d'exploitation et/ou modifié les fichiers contenant les modèles des commandes à insérer dans la « crontab » (MAILcron, CONFcron, ARCHIVEScron, stats/crom.modele, secure/cron.modele) vous devrez reporter ces modifications dans le répertoire du service recréé.**

```
$ ./install.sh /home/netmet/tmp netMETessai
Checking PERL libraries ... 
    Check library : Apache2::Const ... ok.
    Check library : Apache2::RequestIO ... ok.
    Check library : Apache2::RequestRec ... ok.
```

```
  Check library : CGI ... ok.
   Check library : Encode ... ok.
   Check library : English ... ok.
   Check library : Fcntl ... ok.
   Check library : File::Basename ... ok.
    Check library : File::Compare ... ok.
   Check library : File::Copy ... ok.
   Check library : File::Find ... ok.
   Check library : File::Path ... ok.
   Check library : File::Temp ... ok.
   Check library : GD ... ok.
   Check library : GD::Graph ... ok.
    Check library : GD::Graph::bars ... ok.
   Check library : GD::Graph::colour ... ok.
   Check library : HostDetails4Json ... ok.
   Check library : HTTP::Date ... ok.
   Check library : IPC::Open2 ... ok.
   Check library : JSON::XS ... ok.
   Check library : lib ... ok.
   Check library : Mail::Send ... ok.
   Check library : MIME::Lite ... ok.
   Check library : MIME::Words ... ok.
   Check library : Mojo::Base ... ok.
   Check library : Net::IP ... ok.
   Check library : netMETtk4Json ... ok.
   Check library : POSIX ... ok.
   Check library : RRDs ... ok.
   Check library : Running4Json ... ok.
   Check library : Socket ... ok.
   Check library : Socket6 ... ok.
   Check library : strict ... ok.
 Check library : Sys:: Hostname ... ok.
   Check library : Time::Local ... ok.
   Check library : vars ... ok.
   Check library : XServUsers::ToolKit ... ok.

Would you upgrade from previous service netMETessai (/home/netmet/tmp/netMETessai) ? [y/n] y
***   Warning   :   existing   directory   /home/netmet/tmp/netMETessai   is   renamed
/home/netmet/tmp/SAVEDnetMETessai20160517-1336
Upgrading new netMET service under /home/netmet/tmp/netMETessai ... 

Installing embedded netMET/netMAT collector ...for dir in ./src ./dependencies ; do \
         make -C $dir all ; \
               done
...
Embedded netMET/netMAT collector installation done.
                                                  -------------------------
Directories cron
duplicator
etc
init.d
scripts
secure
serveur_netmet
stats
tmp created

Checking data/secure/json directories...
   Check directory /home/netmet/tmp/HTML ...    Directory /home/netmet/tmp/HTML exist
               ***   Warning   :   existing   directory   /home/netmet/tmp/HTML/images   is   renamed
/home/netmet/tmp/HTML/images.old.20160517-1336 !
     /home/netmet/tmp/HTML/images created.
   Check directory /home/netmet/tmp/netMETessai/DATA …  /home/netmet/tmp/netMETessai/DATA created.
   Check directory /home/netmet/tmp/netMETessai/SECURE … /home/netmet/tmp/netMETessai/SECURE created.
   Check directory /home/netmet/tmp/COMPUTED_DATA … Directory /home/netmet/tmp/COMPUTED_DATA exist

Previous file etc/organism.def copied to /home/netmet/tmp/netMETessai/etc/organism.def.
Previous file html/images/admin-logo.gif copied to /home/netmet/tmp/HTML/images/admin-logo.gif.
Previous file stats/etc/netmet.conf copied to /home/netmet/tmp/netMETessai/stats/etc/netmet.conf.
Previous file secure/etc/netmet.conf copied to /home/netmet/tmp/netMETessai/secure/etc/netmet.conf.
Previous file etc/httpd.conf  copied to /home/netmet/tmp/netMETessai/etc/httpd.conf.
Previous files   init.d/NETMET_DUPstart.sh   and   init.d/NETMET_DUPstop.sh     copied   to
/home/netmet/tmp/netMETessai/init.d.

Complete the functions :
               netMETtk4Json::check_organism()
```

```
netMETtk4Json:: get organisms for user()
      Auth netMet::authorize netmet()
if you need access control.
You can complete the function mkconfs() in home/netmet/netMETessai/scripts/CONFmake.pl
for generating the "organism's" file (subnet's definitions).

Use /home/netmet/tmp/netMETessai/init.d/ngc-instal4netMETessai.sh as root to install service
netMETessai for ngc

********** netMET service netMETessai : installation completed. **********
```
Comme dans le cas précédent il reste à compléter les trois fonctions Perl check\_organisme(), get organisms for user() du module Perl netMETtk4Json et authorize netmet() du module Auth netMet si les différents utilisateurs du service ne doivent pas avoir accès à l'ensemble des informations et la fonction mkconfs() du module scripts/CONFmake.pl si le fichier descriptif des sousréseaux (le fichier des « organismes ») doit être construit automatiquement.

### <span id="page-11-0"></span>**3.2.3 Cas d'une mise à jour (il existe un service netMET de même nom et d'une version ≤ 5.1 dans le répertoire indiqué)**

S'il existe un service netMET de même nom situé dans le répertoire indiqué dont la version est antérieure à 5.1 (les paramètres de la commande sont alors nécessairement **/home/netmet** et **netMet**), la commande demande s'il faut mettre à jour (« upgrader ») ce service. Dans l'affirmative seuls les paramètres de configuration manquants devront être saisis sur l'entrée standard lors de l'exécution de la commande : le nom du répertoire destiné à contenir les données de collecte pré-traitées et l'URL du service.

#### **Attention :**

- **là encore il faut arrêter le service avant de le mettre à jour,**
- **il n'y a pas continuité du service,** c'est-à-dire que les résultats passés n'apparaîtront pas dans la nouvelle interface, en effet si le format et l'emplacement des fichiers de collecte sont inchangés par rapport aux versions antérieures, le processus d'exploitation est totalement différent ; il est possible de reconstruire les résultats passés à partir des fichiers de collecte disponibles mais les scripts correspondant n'ont pas été développés,
- si vous avez modifié la configuration « standard » de l'installation de netMET ancienne formule, la mise à niveau risque de ne pas s'effectuer correctement. Les fichiers de configuration impactés par vos modifications devront être examinés et les scripts Perl que vous auriez pu développer sur la base de l'ancienne distribution en utilisant le module netMETtk devront être modifiés pour utiliser le nouveau module netMETtk4Json.

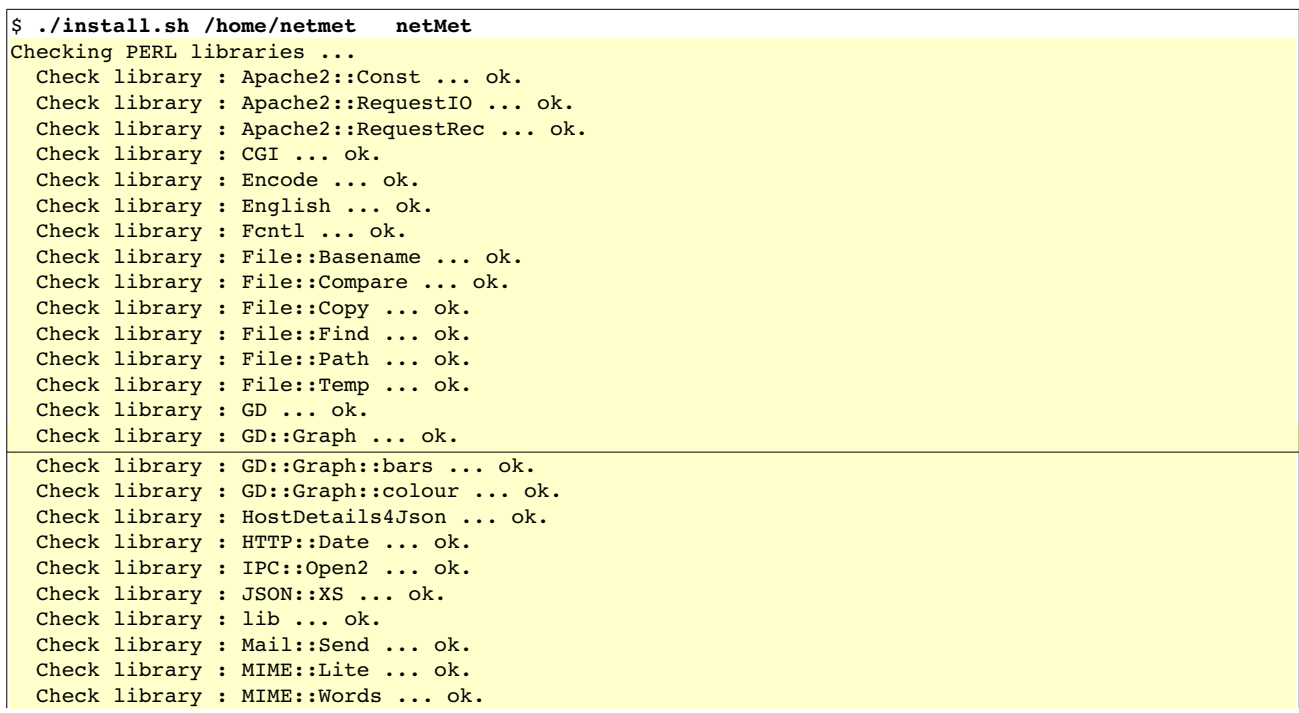

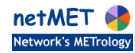

```
  Check library : Mojo::Base ... ok.
   Check library : Net::IP ... ok.
   Check library : netMETtk4Json ... ok.
   Check library : POSIX ... ok.
   Check library : RRDs ... ok.
   Check library : Running4Json ... ok.
   Check library : Socket ... ok.
   Check library : Socket6 ... ok.
   Check library : strict ... ok.
   Check library : Sys::Hostname ... ok.
   Check library : Time::Local ... ok.
   Check library : vars ... ok.
   Check library : XServUsers::ToolKit ... ok.

Would you upgrade from "old" (before 5.x version) netMet (/home/netmet/netMet) ? [y/n] y
Enter directory name for computed data files (or return if /home/netmet/netMet/COMPUTED DATA)    ?
/home/netmet/computed_data
Enter netmet service URL ? Mon-netmet.ciril.fr
*** Warning : existing directory /home/netmet/netMet is renamed /home/netmet/oldNetMet20160517-1757
Upgrading new netMET service under /home/netmet/netMet ... 

Installing embedded netMET/netMAT collector ...for dir in ./src ./dependencies ; do \
        make -C $dir all ; \
              done
...
Embedded netMET/netMAT collector installation done.

Directories cron
duplicator
etc
init.d
scripts
secure
serveur netmet
stats
tmp created

Checking data/secure/json directories...
   Check directory /home/netmet/html ...    Directory /home/netmet/html exist
               ***   Warning   :   existing   directory   /home/netmet/html/images   is   renamed
/home/netmet/html/images.old.20160517-1757 !
    /home/netmet/html/images created.
   Check directory /home/netmet/data …   Directory /home/netmet/data exist
   Check directory /home/netmet/secure … Directory /home/netmet/secure exist
   Check directory /home/netmet/computed_data …   /home/netmet/computed_data created.

"old" file etc/organism.def copied to /home/netmet/netMet/etc/organism.def.
"old" file html/images/admin-logo.gif copied to /home/netmet/html/images/admin-logo.gif.
"old" netMet .data files moved from /home/netmet/data to /home/netmet/computed_data.
"old" file stats/etc/netmet.conf copied to /home/netmet/netMet/stats/etc/netmet.conf.
"old" file secure10m/etc/netmet.conf copied to /home/netmet/netMet/secure/etc/netmet.conf.

You must probably update Apache configuration files (/etc/httpd/conf/httpd.conf
or /etc/apache/httpd.conf) :
      --> netMET directories, virtual host, ...
      --> AddHandler cgi-script .cgi
      --> DirectoryIndex index.cgi
Look a the file /home/netmet/netMet/etc/httpd.conf as an example of file to 
include in an Apache configuration file.

Complete the functions :
              netMETtk4Json::check_organism()
      netMETtk4Json::get organisms for user()
      Auth netMet::authorize netmet()
if you need access control.
You can complete the function mkconfs() in /home/netmet/netMet/scripts/CONFmake.pl
for generating the "organism's" file (subnet's definitions).

Use /home/netmet/netMet/init.d/init-systemd-instal4netMet.sh as root to install service netMet for
init Systemd

********** netMET service netMet : installation completed. **********
```
Depuis la version 5.1 de l'exploitation netMET il n'y a plus de génération statique de pages HTML, la configuration Apache est donc différente de celle utilisée pour les versions antérieures.

Là encore les éventuels contrôles des droits d'accès des différents utilisateurs nécessitent la personnalisation des fonctions check\_organisme() et get\_organisms\_for\_user() du module Perl netMETtl4Json et de la fonction authorize netmet() du module Perl Auth netMet puisque par défaut toutes les fonctionnalités sont autorisées à tous les utilisateurs.

Il faut aussi compléter la fonction mkconfs() du module scripts/CONFmake.pl si le fichier descriptif des sous-réseaux (le fichier des « organismes ») doit être construit automatiquement.

# <span id="page-13-1"></span>**4 Configuration de netMET**

Nous nous plaçons dans le cas d'une première installation de netMET (cf. [3.2.1\)](#page-6-0) dans le contexte présenté au paragraphe [2.](#page-3-0) Dans les autres cas de figure la procédure est simplifiée puisque tout ou partie de la configuration est déjà définie.

Elle s'effectue donc en étant connecté sous le même compte que celui utilisé pour installer le service (**netmet**) et en étant positionné dans le répertoire de ce service (**/home/netmet/netMET\_de\_test**).

### <span id="page-13-0"></span>**4.1 Configuration du duplicateur**

Le duplicateur a pour fonction d'écouter sur le port où arrivent les paquets UDP NetFlow en provenance d'un routeur ou d'une autre machine, et de les renvoyer vers d'autres ports écoutés par des collecteurs dont la fonction est de traiter ces paquets selon certaines règles (cf. grammaire et fichier de configuration des collecteurs).

Le duplicateur est lancé par la commande NETMET DUPstart.sh située dans le répertoire init.d d'installation du service, /home/netmet/netMET\_de\_test/init.d dans cet exemple. Il s'arrête en utilisant la commande NETMET\_DUPstop.sh située dans ce même répertoire.

En standard le duplicateur écoute sur le port 8080 et renvoie vers les ports 8081, 8082 qui correspondent respectivement aux collecteurs dont les fonctionnalités sont :

- stats : collecte sur 5mn, agrégée
- secure : collecte sur 10mn, non agrégée

Il est possible de modifier ce comportement par exemple en changeant le port sur lequel le duplicateur écoute les netflows ou un ajoutant un destinataire à la liste par défaut. Il suffit de modifier la ligne 136 du script NETMET\_DUPstart.sh, qui dans notre exemple contient :

dup="--listen 192.168.200.200/8080 -d 192.168.200.200/8081 -d 192.168.200.200/8082"

et précise à quelle adresse et sur quel port les netflows sont écoutés (option –listen ou -l) et vers quelles adresses/ports ils sont dupliqués (options -d ou -duplicate).

**N.B.** Il ne faut pas utiliser l'interface « loopback » (127.0.0.0).

Pour vérifier que des netflows arrivent bien sur le port écouté il suffit d'utiliser la commande tcpdump en étant connecté en « root » (en ajoutant éventuellement l'option -i nom\_de\_l\_interface à cette commande) :

#### root# tcpdump -n dst port 8080

on obtient alors une trace comparable à :

```
root# tcpdump -n dst port 8080
tcpdump: verbose output suppressed, use -v or -vv for full protocol decode
listening on eth0, link-type EN10MB (Ethernet), capture size 65535 bytes
14:59:17.415616 IP 192.168.200.254.63455 >192.168.200.200.8080: UDP, length 1468
14:59:17.415633 IP 192.168.200.254.63455 >192.168.200.200.8080: UDP, length 1468
14:59:17.415640 IP 192.168.200.254.63455 >192.168.200.200.8080: UDP, length 1240
14:59:17.417468 IP 192.168.200.254.63455 >192.168.200.200.8080: UDP, length 1468
14:59:17.417478 IP 192.168.200.254.63455 >192.168.200.200.8080: UDP, length 1468
14:59:17.417485 IP 192.168.200.254.63455 >192.168.200.200.8080: UDP, length 1240
14:59:17.419312 IP 192.168.200.254.63455 >192.168.200.200.8080: UDP, length 1468
```

```
14:59:17.419326 IP 192.168.200.254.63455 >192.168.200.200.8080: UDP, length 1468
14:59:17.419333 IP 192.168.200.254.63455 >192.168.200.200.8080: UDP, length 1240
^\sim \text{C}9 packets captured
9 packets received by filter
0 packets dropped by kernel
root#
```
## <span id="page-14-2"></span>**4.2 Configuration des 2 collecteurs**

La configuration des collecteurs consiste essentiellement en la configuration du fichier netmet.conf, que l'on trouve dans le répertoire etc de chaque collecteur.

Nous n'allons pas entrer dans les détails, car il existe une documentation spécifique sur ce sujet sur le site [www.netmat.org](http://www.netmat.org/) :<http://www.netmat.org/Documentation/FichierDeConfigurationDuCollecteur> que nous vous conseillons de lire attentivement avant de commencer cette configuration.

### <span id="page-14-1"></span>**4.2.1 Le collecteur «stats»**

Après exécution de la commande install.sh (cf. paragraphe [3.2.1\)](#page-6-0) le fichier de configuration /home/netmet/netMET\_de\_test/stats/etc/netmet.conf est partiellement rempli, il contient :

```
NETFLOW LISTEN ADDR PORT { 192.168.200.200/8081 }
  __ROUTER_IP_ADDR__
\overline{\mathfrak{f}}SNMP_READ_COMMUNITY { "public" }
         IF_PROCESSED
\overline{\mathcal{L}}          "__IF_V4_RENATER__" <> OTHER
#         "__IF_V6_RENATER__" <> OTHER
        }
         IF AGGREGATION
                 {
          "__IF_V4__RENATER__" (192.168.150.254)
#         "__IF_V6__RENATER__" (__NETMET_FEDERATE_NET_V6_ADDR__)
        }
}
```
L'adresse d'écoute des netflows ayant été saisie lors de l'exécution de la commande install.sh la rubrique NETFLOW\_LISTEN\_ADDR\_PORT est renseignée.

Il reste à remplacer \_\_\_ ROUTER\_IP\_ADDR\_\_\_ par l'adresse du routeur d'où proviennent les paquets de netflows à traiter, 192.168.200.254 (cf. figure [1\)](#page-4-2) et à compléter les clauses IF PROCESSED et IF AGGREGATION.

#### <span id="page-14-0"></span>**4.2.1.1 Clause IF\_PROCESSED**

La clause IF PROCESSED nous permet d'indiquer que le collecteur ne doit garder que les flux entre l'interface Renater notée \_\_IF\_V4\_RENATER \_\_ et les interfaces de sites, et qu'il doit ignorer les flux inter sites. Comme nous n'avons pas saisi d'adresse IPv6 lors de l'installation la règle associée à l'interface Renater IPv6 est en commentaire.

L'interface IPv4 se trouve dans la description associée à la variable SNMP d'OID : .iso.org.dod.internet.mgmt.mib2.interfaces.ifTable.ifEntry.ifDescr que l'on obtient en utilisant la commande listerIFs du service netMET :

```
netmet # /home/netmet/netMET_de_test/bin/listerIFs  192.168.200.254  public
router : 192.168.200.254  community : public 
Routeur : 192.168.200.254
     ATM2/0 : 1
   Serial0 : 2
      FastEthernet0/0 : 3
```

```
ATM2/0-atm layer : 4
   ATM2/0.0-atm subif : 5ATM2/0-aal5 layer : 6
   ATM2/0.0-aal5 layer : 7
      Null0 : 8
   ATM2/0.999-atm subif : 9
      ATM2/0.999aal5 layer : 10
netmet #
```
Dans notre exemple l'interface Renater est spécifiée par le libellée "ATM2/0.999-aa15 layer" qui remplacera "\_\_IF\_V4\_RENATER\_\_" dans la règle.

**N.B.** Il peut y avoir plusieurs règles correspondant à plusieurs interfaces dans la clause.

#### <span id="page-15-2"></span>**4.2.1.2 Clause IF\_AGGREGATION**

La clause IF AGGREGATION permet d'indiquer que le collecteur doit agréger à la volée les adresses IP provenant de l'interface «Renater» ou à destination de cette interface. Ces adresses seront remplacées par l'adresse d'agrégation spécifiée entre les parenthèses qui désigne le TROU NOIR Renater et qui a été saisie à l'exécution de la commande install.sh. Par convention nous avons donné lors de la saisie l'adresse de l'interface Renater (192.168.150.254), ainsi sommes nous sûr de son unicité.

```
Comme dans la clause «IF_PROCESSED» le texte "__IF_V4_RENATER__" doit être remplacé par le
libellé "ATM2/0.999-aal5 layer".
```
**N.B.** Si la clause IF\_PROCESSED comporte plusieurs règles correspondant à plusieurs interfaces la clause IF AGGREGATION doit comporter elle aussi plusieurs règles, une par interface.

#### <span id="page-15-1"></span>**4.2.1.3 Le fichier de configuration de la collecte « stats »**

Une fois ces substitutions effectuées et les clauses en commentaires supprimées le fichier configuration contient (dans cet exemple) :

```
NETFLOW LISTEN ADDR PORT { 192.168.200.200/8081 }
192.168.200.254
{
         SNMP_READ_COMMUNITY { "public" }
         IF_PROCESSED
\overline{\mathcal{A}}"ATM2/0.999-aal5 layer" <-> OTHER
        }
         IF AGGREGATION
\overline{\mathcal{A}}          "ATM2/0.999aal5 layer" (192.168.150.254)
        }
}
```
### <span id="page-15-0"></span>**4.2.2 Le collecteur «secure»**

Le fichier de configuration du collecteur «secure», /home/netmet/netMET\_de\_test/secure/etc/netmet.conf se configure de la même façon que celui du collecteur «stats» : le port d'écoute est différent (8082) et il n'y a pas de clause IF\_AGGREGATION :

```
NETFLOW LISTEN ADDR PORT { 192.168.200.200/8082 }
192.168.200.254
{
        SNMP_READ_COMMUNITY { "public" }
        IF_PROCESSED
```
# <span id="page-16-1"></span>**4.3 Configuration de l'exploitation**

#### <span id="page-16-0"></span>**4.3.1 Le fichier etc/explt.conf**

 $\overline{\mathcal{L}}$ 

}

}

Le fichier /home/netMET\_de\_test/etc/explt.conf est complètement renseigné par la commande d'installation (les paramètres de la commande d'installation ou les éléments saisis lors de son exécution apparaissent en rouge) :

```
# 
\# PATH - PATH - PATH
#
NETMET_BIN_PATH                 /home/netmet/netMET_de_test/bin
NETMET_DUPLICATOR_BIN_PATH      /home/netmet/netMET_de_test/duplicator
NETMET_STATS_BIN_PATH           /home/netmet/netMET_de_test/stats
# obsoletes 
NETMET_METRO_BIN_PATH           /home/netmet/netMET_de_test/metro
NETMET_SECURE10m_BIN_PATH       /home/netmet/netMET_de_test/secure10m
NETMET_SECURE24h_BIN_PATH       /home/netmet/netMET_de_test/secure24h
# 
NETMET_SCRIPT_PATH              /home/netmet/netMET_de_test/scripts
                              /home/netmet/netMET_de_test/etc
NETMET_DATA_PATH                /home/netmet/netMET_de_test/DATA
NETMET_SECURE_PATH              /home/netmet/netMET_de_test/SECURE
NETMET_HTML_PATH                /home/netmet/netMET_de_test/HTML
NETMET_TMP_PATH                 /home/netmet/netMET_de_test/tmp
# 
# FILE  FILE  FILE
#
NETMET_ORGA_FILE                organism.def
NETMET_DUMP_FILE                zzaccounting.dmp
# 
# VARIABLES  VARIABLES  VARIABLES
#
# inutilise en 5.x 
NETMET_ADMIN_NET_NAME _____________________NETMET_ADMIN_NET_NAME
│⋕ ――――――――――――――――――――――――
NETMET_FEDERATE_NET_NAME        RENATER
NETMET_FEDERATE_NET_ADDR        192.168.150.254
#NETMET_FEDERATE_NET_V6_ADDR    __NETMET_FEDERATE_NET_V6_ADDR__
                            -----------------------
# DESIGN - DESIGN - DESIGN
# Inutilisé en 5.x, conservé pour une réutilisation éventuelle de DETECT_SCANS
NETMET EXPLT               (TOP_N_ALL TOP_N_BY_ORGA DETAILLED_METRO STATS)
\# DETECT SCANS)
NETMET_HOST_TOP_N                       15
NETMET_ORGA_TOP_N                       10
NETMET_TOP_N_BY_ORGA                    10
NETMET_DETAILLED_TABLE_THRESHOLD        0.5     # 0.5% because of table length
NETMET_DETAILLED_PIE_THRESHOLD          3.0     # 3.0% because of graphics limitations
*NETMET SHOW V4 \overline{v}6 \overline{v} \overline{v} \overline{v} \overline{v} \overline{v} \overline{v} \overline{v} \overline{v} \overline{v} \overline{v} \overline{v} \overline{v} \overline{v} \overline{v} \overline{v} \overline{v} \overline{v} \overline{v} \overline{v} \overline{v} \overline{v} \overlineNETMET INFORMATIONS URL /informations.html
# Scans detection thresholds - SECURE SCANS -
NETMET SCANS THRESHOLD B A 800
```
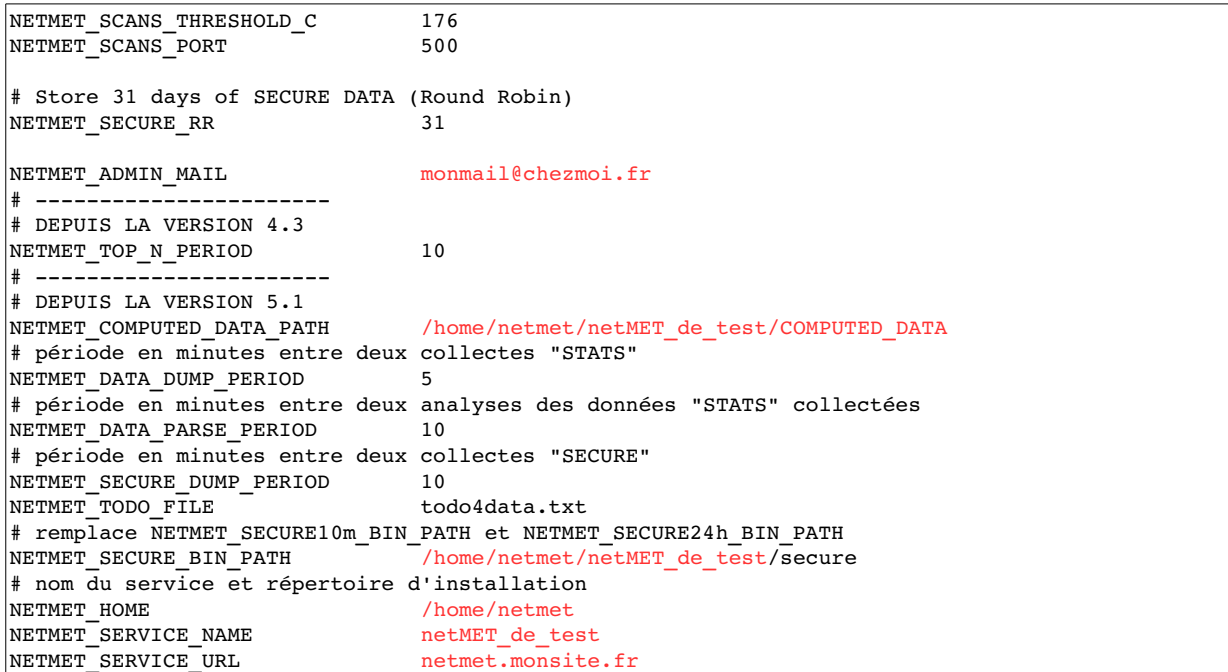

Pour personnaliser la fréquence des collectes et divers paramètres de l'exploitation consultez la documentation en ligne: http://www.netmet-solutions.org/DocumentationDepuisV5/FichiersDeConfiguration.

### <span id="page-17-1"></span>**4.3.2 Le fichier des organismes**

Le fichier des organisme (/home/netmet/netMET\_de\_test/etc/organism.def dans l'exemple) doit contenir les couples (SubnetIP, libellé de l'organisme) **SANS RECOUVREMENT** d'adresses IP. Il est initialisé avec l'adresse IPv4 et le nom du réseau fédérateur et l'adresse IPv6 si elle est définie et contient en outre des exemples en commentaires :

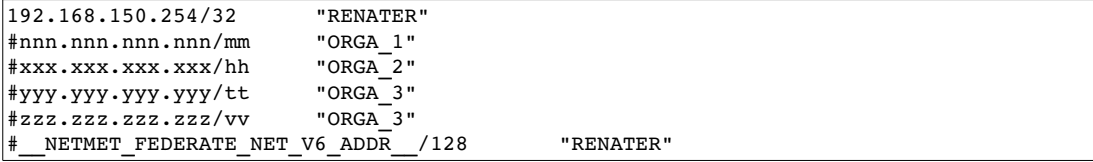

Chaque ligne contient l'adresse du sous-réseau au format CIDR suivie par le nom qui lui est associé, par exemple :

```
192.168.150.254/32      "RENATER"
192.180.0.0/16192.168.100.0/24   "ORGA_2"
192.168.200.64/27 "ORGA 3"
192.168.200.96/27  "ORGA_3"
```
Le nom d'un sous-réseau doit être entre doubles-quotes et ne doit pas contenir d'espace. La commande bin/subnetFileCheck du service netMET permet de vérifier la syntaxe et la cohérence de ce fichier.

#### <span id="page-17-0"></span>**4.3.3 Le fichier cron/ARCHIVEScron**

Ce fichier chargé dans la « crontab » lors du démarrage du service netMET contient les appels aux scripts de « nettoyage » des répertoires contenant les fichiers de collecte de la métrologie, du répertoire contenant les données « pré-compilées » (COMPUTED\_DATA) et du répertoire contenant les fichiers Json construits :

```
# scripts/ARCHIVES : ARCHIVEScron pour netMET et nettoyage des répertoires data et html
# scripts/ARCHIVES :
# scripts/removeOldFiles.pl : nettoyage des répertoires tous les 2 de chaque mois a 04h00 ou 04h30
#00 04 2 * *  /.../scripts/removeOldFiles.pl  /.../etc/explt.conf   html 24
#00 04 2 * *  /.../scripts/removeOldFiles.pl  /.../etc/explt.conf   computed 24
```
30 04 2 \* \* /.../scripts/removeOldFiles.pl /.../etc/explt.conf data 10 > /dev/null 2>&1 # scripts/ARCHIVES : Generation ARCHIVES generales tous les jours a 05h00 00 05 \* \* \* /.../scripts/ARCHIVES4Json\_gendaily.pl /.../etc/explt.conf > /dev/null 2>&1

**N.B.** Pour faciliter la lecture le nom du répertoire du service (/home/netmet/netMET\_de\_test) a été remplacé par /.../.

Le nettoyage du répertoire contenant les fichiers de collecte « stats » est lancé chaque début de mois avec une durée de conservation de 10 mois par la commande

 $30$  04 2 \* \* /.../remove0ldFiles.pl /.../etc/explt.conf data 10 > /dev/null 2>&1

La durée de conservation peut être modifiée par l'utilisateur en fonction de son contexte.

Le nettoyage du répertoire contenant les fichiers Json et de celui contenant les données « pré-compilées » figure en commentaire avec une durée de conservation de 24 mois :

```
#00 04 2 * *  /.../removeOldFiles.pl    /.../etc/explt.conf  html 24
#00 04 2 * *  /.../removeOldFiles.pl    /.../etc/explt.conf  computed 24
```
Il est bien entendu possible de dé-commenter ces lignes et de changer la durée de conservation.

Ce fichier contient aussi l'appel du script ARCHIVES4Json gen-daily.pl qui reconstruit le fichier Json descriptif de l'état des archives. Ce fichier est utilisé dans l'interface pour construire le calendrier permettant la navigation dans l'historique des données.

**N.B.** Le « nettoyage » des fichiers de collecte « secure » est effectué chaque jour, la durée de rétention est définie par le paramètre NETMET SECURE RR du fichier de configuration de l'exploitation (/home/netmet/netMET\_de\_test/etc/explt.conf dans l'exemple) et est de 31 jours par défaut.

#### <span id="page-18-3"></span>**4.3.4 Le fichier cron/CONFcron**

Il définit la fréquence de génération et d'archivage du fichier des organismes.

PATH=/sbin:/bin:/usr/sbin:/usr/bin:/usr/local/cvs/bin ### scripts/CONFmake.pl tous les les jours a 1h00 00 01 \* \* \* /.../scripts/CONFmake.pl /.../etc/explt.conf >/dev/null 2>&1

Par défaut le nouveau fichier est une copie de l'ancien et l'ancien est archivé dans le répertoire des données collectées de la veille. L'utilisateur peut modifier ce script en fonction de son contexte.

#### <span id="page-18-2"></span>**4.3.5 Personnalisation du logo**

Le logo affiché en haut à droite de la page netMET peut être personnalisé. Il suffit pour cela de copier votre logo dans le fichier admin-logo.gif situé dans le répertoire images du répertoire des fichiers Json résultats (/home/netmet/netMET\_de\_test/HTML dans notre exemple).

# <span id="page-18-1"></span>**5 Configuration du système**

## <span id="page-18-0"></span>**5.1 Configuration du serveur Apache**

Le fichier /home/netmet/netMET\_de\_test/etc/httpd.conf est un exemple utile à la configuration du serveur Apache. Il est généré par le script install.sh à partir d'un modèle dans lequel sont mis à jour le nom du site, l'adresse électronique de l'administrateur et le nom du service netMET avec les données saisies lors de l'exécution du script (les éléments saisis lors de l'exécution du script d'installation - cf. [3.2.1](#page-6-0)  figurent en rouge dans le texte ci-dessous). Une fois personnalisé il peut être inclus dans le fichier de

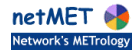

configuration Apache du système, de préférence par une directive include. Ce fichier n'est donné qu'à titre d'exemple et chaque administrateur peut choisir une autre configuration, en particulier pour ce qui concerne l'authentification et les autorisations.

**En revanche il est impératif que les clauses RewriteEngine et RewriteRule figurent dans la configuration.**

```
## pour les autorisations (a titre d'exemple) 
PerlModule apache:: Auth netMET de test
## 
<VirtualHost netmet.monsite.fr:80>
      ServerName netmet.monsite.fr
        ServerAdmin            monmail@chezmoi.fr
        DocumentRoot           /home/netmet/netMET_de_test/serveur_netmet/STATIC
        ErrorLog               /var/log/apache/netMET_de_test.error
        TransferLog            /var/log/apache/netMET_de_test.access
       Options FollowSymLinks<br>DirectoryIndex index.html
       DirectoryIndex
               <Directory "/">
                      Options              FollowSymLinks IncludesNOEXEC ExecCGI
                       AllowOverride        all
##  pour les autorisations ..
           AuthName "Accès authentifié au service netMET netMET de test ... "
AuthType Basic
            PerlSetVar         debug_netMET_de_test yes
            PerlAuthzHandler   apache::Auth_netMET_de_test::authz
## 
            order           deny,allow
deny from all
# INCLURE ICI LES (FICHIERS D') AUTORISATIONS ('Allow   from ... ')
               </Directory>       
               RewriteEngine      on
               RewriteRule      ^/ws/(.*)    http://127.0.0.1:3000/$1 [QSA,P,L,E=RU:%1]
</VirtualHost>
<Directory "/home/netmet/netMET_de_test/serveur_netmet/STATIC">
               Options                 FollowSymLinks IncludesNOEXEC ExecCGI
       AllowOverride all
##  pour les autorisations .
AuthName       "Accès authentifié au service netMET <u>netMET de test ... "</u>
AuthType Basic
       AuthType Basic<br>PerlSetVar debugAuth_netMET_de_test yes
       PerlAuthzHandler apache:: Auth_netMET_de_test:: authz
## 
        order             deny,allow
deny from all
# INCLURE ICI LES (FICHIERS D') AUTORISATIONS ('Allow   from ... ')
```
# <span id="page-20-3"></span>**6 Tests, arrêt et démarrage des services**

## <span id="page-20-2"></span>**6.1 Répertoire init.d**

Le répertoire init.d contient les fichiers nécessaires à la mise en œuvre du service netMET.

Si vous utilisez le système init de System V (/etc/rc.d), initng ou Systemd le script d'installation génère dans ce répertoire le script permettant d'effectuer les mises à jour nécessaires (respectivement init-systemV-instal4*nom* du service.sh, ngc-instal4*nom* du service.sh, et init-systemd-instal4*nom du service*.sh). Ce script doit être exécuté en étant connecté sous « root » ou avec une commande sudo.

Le répertoire init.d contient de plus :

- NETMET\_DUPstart.sh, NETMET\_DUPstop.sh : les scripts de lancement et d'arrêt du duplicateur,
- STATS SECUREstart.sh, STATS SECUREstop.sh : les scripts de lancement et d'arrêt des collecteurs et de l'exploitation,
- nom du service.i : le fichier de configuration de initng,
- *nom\_du\_service* : le fichier de configuration de l'init System V,
- nom du service.service : le fichier de configuration de l'init Systemd

**N.B.** Un seul de ces trois derniers fichiers est utilisé dans une configuration donnée.

## <span id="page-20-1"></span>**6.2 Test de la configuration**

La suite de commandes ci-dessous permet de vérifier la syntaxe des fichiers de configuration et de tester le bon fonctionnement des collecteurs.

Nous nous plaçons dans le contexte de l'exemple [3.2.1](#page-6-0) et supposons que l'utilisateur connecté avec le compte netmet positionne le répertoire de travail dans /home/netmet/netMET\_de\_test :

netmet# **cd /home/netmet/netMET\_de\_test**

#### <span id="page-20-0"></span>**6.2.1 Test du duplicateur**

Pour tester le duplicateur il faut d'abord s'assurer que le routeur est correctement configuré et envoie bien les netflows à la machine de métrologie. Pour cela il suffit d'utiliser la commande tcpdump (cf. [4.1\)](#page-13-0). Il est possible alors de démarrer le duplicateur :

#### netmet# **init.d/NETMET\_DUPstart**

Pour s'assurer du démarrage du duplicateur il faut consulter le fichier « syslog.log », on doit y trouver une trace comparable à celle-ci (pour faciliter la lecture nous avons remplacé /home/netmet/netMET\_de\_test/ par /xxx/) :

```
netmet# sudo tail /var/log/syslog.log 
May   23   16:29:26   local@...   /xxx/duplicator/netMETdup[2928]:   [I]      Socket   opened   listener   
192.168.200.200/8080
May 23   16:29:26   local@...   /xxx/netMET de test/duplicator/netMETdup[2928]:   [I]      - Socket   opened
duplicator - 0.0.0.0/33917May 23   16:29:26   local@...   /xxx/duplicator/netMETdup[2928]:   [I] - netMETdup   duplicate
192.168.200.200/8080 to 192.168.200.200/8081
May 23   16:29:26   local@...   /xxx/duplicator/netMETdup[29282]:   [I] - Socket   opened   duplicator
0.0.0/33872
May 23   16:29:26   local@...   /xxx/duplicator/netMETdup[2928]:   [I] - netMETdup   duplicate
192.168.200.200/8080 to 192.168.200.200/8082
May 23 16:29:26 local@... /xxx/duplicator/netMETdup[29282]: [I] - Duplicator netMETdup started
```
netmet#

Une fois le duplicateur lancé on peut s'assurer qu'il duplique effectivement sur les deux ports 8081 et 8082 en utilisant là encore la commande tcpdump :

#### netmet# sudo tcpdump -c 3 -n -i lo dst port 8081

```
Password: 
tcpdump: verbose output suppressed, use -v or -vv for full protocol decode
listening on lo, link-type EN10MB (Ethernet), capture size 65535 bytes
|17:13:43.155833 IP 192.168.200.200.33917 > 192.168.200.200.8081: UDP, length 1469
17:13:43.155887 IP 192.168.200.200.33917 > 192.168.200.200.8081: UDP, length 146917:13:43.155952 IP 192.168.200.200.33917 > 192.168.200.200.8081: UDP, length 1277
3 packets captured
74 packets received by filter
42 packets dropped by kernel
n netmet# sudo tcpdump -c 3 -n -i lo dst port 8082
tcpdump: verbose output suppressed, use -v or -vv for full protocol decode
listening on lo, link-type EN10MB (Ethernet), capture size 65535 bytes
17:13:56.976022 IP 192.168.200.200.33872 > 192.168.200.200.8082: UDP, length 1469
17:13:56.976068 IP 192.168.200.200.33872 > 192.168.200.200.8082: UDP, length 1469
17:13:56.976110 IP 192.168.200.200.33872 > 192.168.200.200.8082: UDP, length 1277
3 packets captured
4138 packets received by filter
4102 packets dropped by kernel
netmet#
```
Une fois ces contrôles effectués, il est possible d'arrêter le duplicateur :

#### netmet# **init.d/NETMET\_DUPstop.sh**

et de s'assurer de son arrêt :

```
netmet# sudo grep duplicator /var/log/syslog.log
...
May 23   17:21:13   local@...   /xxx/duplicator/netMETdup[2928]:   [I] - Socket   closed
192.168.200.200/8080
May 23 17:21:13 local@... /xxx/duplicator/netMETdup[2928]: [I] - Socket closed - 0.0.0.0/33917
May 23 17:21:13 local@... /xxx/duplicator/netMETdup[2928]: [I] - Socket closed - 0.0.0.0/33872
May 23   17:21:13   local@...   /xxx/duplicator/netMETdup[2928]:   [I] - Duplicator   netMETdup   exited
[13067126]
...
netmet#
```
### <span id="page-21-0"></span>**6.2.2 Test des fichiers de configuration des collecteurs**

La commande bin/configurationFileCheck teste la correction du fichier de configuration de collecteur donné en argument :

```
netmet# bin/configurationFileCheck  stats/etc/netmet.conf 
192.168.200.200/8081
192.168.200.254
public
(#d10 et =s10)
 ou (=d10 et #s10)
10 == 192.168.150.254Data templates ...
Options templates ...
Samplers ...
```
netmet# **bin/configurationFileCheck secure/etc/netmet.conf**

```
192.168.200.200/8082
192.168.200.254
public
(#d10 et =s10)
 ou (=d10 et #s10)
# no aggregation rules
Data templates ...
Options templates ...
Samplers ...
```
netmet#

La commande affiche soit un message d'erreur soit une trace de la « compilation » des règles. On retrouve

- le couple adresse/port d'écoute des netflows, ici 192.168.200.200/8081 pour la configuration du collecteur « stats » et 192.168.200.200/8082 pour le collecteur « secure »,
- l'adresse du routeur dont on collecte les netflows 192.168.200.254,
- la communauté SNMP (pour l'instant seul « public » est autorisé, toute autre valeur provoque une erreur de syntaxe),
- les règles IF PROCESSED sous forme codée ; comme nous l'avons vu au paragraphe [4.2.1.1](#page-14-0) l'interface ATM2/0.999-aal5 layer a pour numéro 10, l'unique règle de l'exemple  $"ATM2/0.999-aa15 layer" \leftrightarrow OTHER$

indique que sont conservés les flux dont la source est l'interface numéro 10 et la destination une interface différente de 10 (#d10 et =s10) ainsi que les flux dont la source est une interface différente de 10 et la destination l'interface 10 (=d10 et #s10) ; l'une ou l'autre de ces conditions doit être vérifiée pour qu'un flux soit collecté,

le numéro de l'interface d'agrégation suivi de l'adresse d'agrégation ou le libellé # no aggregation rules en l'absence de règle d'agrégation.

Les 3 dernières lignes sont sans signification dans ce contexte.

### <span id="page-22-0"></span>**6.2.3 Test du fichier des organismes**

La commande bin/subnetFileCheck teste la correction du fichier décrivant les sous-réseaux. Elle regroupe les définitions qui peuvent l'être, comme le montre l'exemple ci-dessous :

```
netmet# cat etc/organism.def
192.168.150.254/32      "RENATER"
192.180.0.0/16 "ORGA_1"
192.168.100.0/24   "ORGA_2"
192.168.200.64/27  "ORGA_3"
192.168.200.96/27  "ORGA_3"
netmet# bin/subnetFileCheck p etc/organism.def
Parsing etc/organism.def...
192.168.100.0/24 :   192.168.100.0      "ORGA_2"
192.168.150.254/32 : 192.168.150.254    "RENATER"
192.168.200.64/26 :  192.168.200.96     "ORGA_3"
192.180.0.0/16 :     192.180.0.0        "ORGA_1"
netmet#
```
Avec l'option -p la commande affiche chaque sous-réseau suivi de la première adresse de l'intervalle d'adresses et du nom associé.

Avec l'option  $-i$  la commande signale aussi les incohérences, par exemple :

```
netmet# cat etc/erreur.def
192.168.150.254/32      "RENATER"
192.180.0.0/16     "ORGA_1"
192.168.100.0/24   "ORGA_2"
```

```
192.168.200.64/27  "ORGA_3"
192.168.200.80/28 "ORGA^{-4}"
netmet# bin/subnetFileCheck p i etc/erreur.def
Parsing etc/erreur.def...
|192.168.100.0/24: 192.168.100.0 "ORGA 2"
192.168.150.254/32 : 192.168.150.254    "RENATER"
|192.168.200.64/27 : 192.168.200.64 "ORGA 3"
\overline{192.168.200.80/28} : 192.168.200.80 "ORGA 4"
192.180.0.0/16 : 192.180.0.0 "ORGA 1"
Parsing terminated (5 subnet definitions).
warning : 192.168.200.64/27 ORGA_3 contains 192.168.200.80/28 ORGA_4
WARNING : 1 naming problems ?
netmet#
```
**N.B.** Le fichier des organismes n'étant pas utilisé par les collecteurs il n'est pas indispensable de le vérifier pour tester les collecteurs mais sa vérification est indispensable avant de démarrer le service.

### <span id="page-23-0"></span>**6.2.4 Test des collecteurs**

La commande scripts/testCollecteur.sh permet de tester le collecteur dont le nom est fourni en argument (« stats » ou « secure »). Pour utiliser cette commande il faut que duplicateur s'exécute (cf. [6.2.1\)](#page-20-0). La commande lance l'exécution du collecteur, lance l'exécution d'un des scripts provoquant le « vidage » des netflows collectés dans un fichier de collecte (scripts/STATS4Json\_cron4dump.pl pour le collecteur stats ou scripts/SECURE4Json cron4dump.pl pour le collecteur secure), puis arrête l'exécution du collecteur.

Une fois la commande testCollecteur.sh terminée il reste à vérifier qu'un fichier de collecte a bien été construit au « bon » endroit en utilisant la commande bin/netMETexp puis que le collecteur a bien été arrêté.

Une séquence de test du collecteur « stats » est par exemple :

```
netmet# cd /home/netmet/netMET_de_test
netmet# scripts/testCollector.sh  stats
C'est fini, il faut vérifier le contenu du fichier de collecte (avec bin/netMETexp ...)
netmet# 1s DATA/2016-05/2016-05-25/
STATS_RENATER  todo4data.txt  zzaccounting.dmp
netmet# 1s -1 DATA/2016-05/2016-05-25/
total 856
drwx 2 netmet netmet   4096 mai   25 10:28 STATS_RENATER
-rw-r--r-- 1 netmet netmet 89 mai 25 10:28 todo4data.txt
-rw-r--r-- 1 netmet netmet 865402 mai 25 10:28 zzaccounting.dmp
netmet# ls l DATA/201605/20160525/STATS_RENATER/
total 848
-rw------- 1 netmet netmet 865402 mai   25 10:28 zzaccounting.dmp-10-23
netmet# bin/netMETexp i DATA/201605/20160525/STATS_RENATER/zzaccounting.dmp1023 

Metrology IPv4 from Wed-25/05/2016 10:27:51 to Wed-25/05/2016 10:28:01
-Nb of differents hosts<br>
Nb of differents bidirectionals communications : 20328
N<sub>b</sub> of differents bidirectionals communications
Accounting info. memory size                                    : 1272016
Average memory size of accounting info. by bidirectionals comm. : 54
Average Number of [serv/prot] by bidirectionals comm. : 1.91

Metrology IPv6 from Wed-25/05/2016 10:27:51 to Wed-25/05/2016 10:28:01
-Nb of differents hosts<br>
Nb of differents bidirectionals communications \begin{array}{ccc} \text{ } & \text{ } & \text{ } & \text{ } & \text{ } \text{ } & \text{ } \text{ } & \text{ } \text{ } & \text{ } \text{ } & \text{ } \text{ } \text{ } & \text{ } \text{ } \text{ } \text{ } & \text{ } \text{ } \text{ } & \text{ } \text{ } \text{ } & \text{ } \text{ } \text{ } \text{ } & \text{ } \text{ } \text{ } & \Nb of differents bidirectionals communications \begin{array}{ccc} 1 & 0 \\ \hline 0 & 0 \\ 0 & 0 \end{array} : 96
| Accounting info. memory size
Average memory size of accounting info. by bidirectionals comm. : 
Average Number of [serv/prot] by bidirectionals comm. : -

netmet# bin/netMETexp -H DATA/2016-05/2016-05-25/STATS RENATER/zzaccounting.dmp-10-23 | head -n 5
1464164871
1464164881
10193.51.181.109  195.221.83.158  [1900/17](118)
```

```
\overline{193.51.181.109} \overline{147.99.214.5} \overline{16000/61(40)}netmet# bin/netMETexp -H DATA/2016-05/2016-05-25/zzaccounting.dmp | head -n 5
1464164871
1464164881
10
193.51.181.109  195.221.83.158  [1900/17](118) 
193.51.181.109  147.99.214.5    [6000/6](40) 
netmet# ps u netmet
 PID TTY TIME CMD
netmet#
```
Les commande 1s montrent la structure du répertoire de collecte des flux « agrégés » (/home/netmet/netMET\_de\_test/DATA dans cet exemple) :

- à chaque mois est associé un répertoire dont le nom est de la forme *AAAA-MM*,
- à chaque jour est associé un répertoire dont le nom est de la forme *AAAA-MM-JJ*,
- chaque répertoire journalier contient le fichier de collecte de l'ensemble des flux de la journée (zzaccounting.dmp), un fichier temporaire des données à traiter utilisé par l'exploitation (todo4data.txt) et un répertoire STATS\_«*nom du réseau fédérateur*» (ici STATS RENATER).

Le répertoire STATS «nom du réseau fédérateur» est destiné aux fichiers de collecte par tranches de N minutes (5 minutes par défaut).

La commande  $bin/n$ etMETexp affiche avec l'option  $-i$  des informations de synthèse sur le contenu du fichier. Avec l'option – H elle affiche le contenu du fichier de collecte en commencant par l'affichage de la date (Unix time) de début de collecte, de celle du dernier « dump » et de la durée de collecte. Vient ensuite la liste (ici abrégée) des flux collectés :

adresse source adresse destination volume du trafic en octets pour chaque service

Le fonctionnement de la commande netMETexp est détaillé sur le site www.netmat.org ([www.netmat.org/Documentation/CommandeNetMETexp](http://www.netmat.org/Documentation/CommandeNetMETexp)).

On peut constater ici l'agrégation sur les adresses IP sources. Un extrait plus long mettra en évidence l'agrégation sur les adresses IP destinations.

Ici un seul vidage ayant été demandé, le fichier de collecte journalier est identique à celui de la tranche. Si un deuxième test du même collecteur est effectué, les flux de la nouvelle collecte seront placés dans un nouveau fichier associé à la tranche horaire puis ajoutés au fichier journalier.

Les test du collecteur « secure » s'effectue sur le même schéma :

```
netmet# scripts/testCollector.sh  secure
C'est fini, il faut vérifier le contenu du fichier de collecte (avec bin/netMETexp ...)
netmet# 1s -1 SECURE/2016-05/2016-05-25
total 2904
-rw ------ 1 netmet netmet 2970130 mai 25 11:45 zzaccounting.dmp-11-35
netmet# bin/netMETexp i SECURE/201605/20160525/zzaccounting.dmp1135

Metrology IPv4 from Wed-25/05/2016 11:45:25 to Wed-25/05/2016 11:45:35
-Nb of differents hosts<br>
Nb of differents bidirectionals communications \qquad \qquad : 102042Nb of differents bidirectionals communications \begin{array}{ccc} 102042 \end{array} : 102042
|Accounting info. memory size
Average memory size of accounting info. by bidirectionals comm. : 41
Average Number of [serv/prot] by bidirectionals comm. : 1.07

Metrology IPv6 from Wed25/05/2016 11:45:25 to Wed25/05/2016 11:45:35
-Nb of differents hosts                                          : 0
Nb of differents bidirectionals communications \begin{array}{ccc} 1 & 0 \\ \hline 0 & 0 \\ 0 & 0 \end{array} : 96
Accounting info. memory size
Average memory size of accounting info. by bidirectionals comm. : -
Average Number of [serv/prot] by bidirectionals comm. : -

netmet# bin/netMETexp H SECURE/201605/20160525/zzaccounting.dmp1135 | head n 5
1464169525
1464169535
10152.81.13.243   93.184.221.200  [443/6](40) 
\begin{array}{cccc} 193.50.175.32 & 149.5.224.172 & [80/6] (104) \end{array}netmet# ps u netmet
```
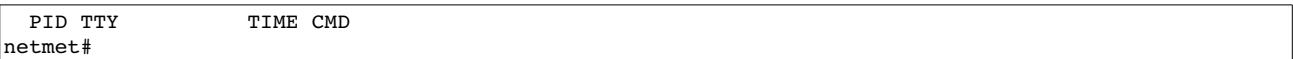

Comme le répertoire de collecte des données « agrégées », le répertoire de collecte des flux non « agrégés » situés dans /home/netmet/netMET\_de\_test/SECURE dans l'exemple contient un répertoire *AAAA-MM* par mois, chaque répertoire mensuel contenant un répertoire journalier *AAAA-MM-JJ*. Le répertoire journalier contient les différentes tranches de collecte de la journée.

On remarque sur l'extrait qu'il n'y a pas d'agrégation d'adresse conformément au fonctionnement du collecteur « secure ».

**N.B.** Il est préférable de supprimer les répertoires créés par ces tests avant de démarrer le service netMET pour partir d'un état initial cohérent. Il faut aussi arrêter le duplicateur à l'issue des tests, la commande associée au service netMET effectue à la fois le lancement du duplicateur, des collecteurs et la mise en place de l'exploitation.

#### <span id="page-25-2"></span>**6.3 Démarrage/arrêt des services netMET**

#### <span id="page-25-1"></span>**6.3.1 Démarrage « manuel » du service netMET**

Il est possible de démarrer et d'arrêter netMET en utilisant les scripts du répertoire init.d du service netMET (dans notre exemple ~netmet/netMET de test/init.d). Pour cela il suffit de démarrer le duplicateur puis les collecteurs et l'exploitation :

netmet# ~netmet/netMET de test/init.d/NETMET DUPstart.sh netmet# ~netmet/netMET de test/init.d/STATS SECUREstart.sh

L'arrêt s'effectue de façon analogue :

netmet# ~netmet/netMET de test/init.d/STATS SECUREstop.sh netmet# ~netmet/netMET\_de\_test/init.d/NETMET\_DUPstop.sh

Il est aussi possible d'effectuer l'ensemble avec une seule commande en étant toutefois connecté en tant que super-utilisateur :

root#~netmet/netMET\_de\_test/init.d/netMET\_de\_test start

L'arrêt s'effectue avec la même commande et l'argument stop :

root#~netmet/netMET\_de\_test/init.d/netMET\_de\_test stop

#### <span id="page-25-0"></span>**6.3.2 Avec l'init System V**

Si votre système utilise l'init System V, lors de son exécution la commande install.sh a généré dans le répertoire init.d du service netMET une commande d'installation du service dans /etc/init.d nommée init-systemV-instal4*nom du service*.sh (init-systemV-instal4netMET de test.sh dans l'exemple). Il suffit alors d'exécuter cette commande en tant que super-utilisateur pour créer le service :

root#~netmet/netMET de test/init.d/init-systemV-instal4netMET de test.sh

Le service démarre alors avec

root#/etc/init.d/netMET\_de\_test start

et s'arrête avec

root#/etc/init.d/netMET\_de\_test stop

Il est aussi possible d'utiliser la commande service si elle est disponible sur votre système.

#### <span id="page-26-3"></span>**6.3.3 Avec initng**

Dans ce cas la commande d'installation du service se nomme ngc-instal4*nom du service*.sh (ngc-instal4netMET de test.sh dans l'exemple). Le service s'installe en mode super-utilisateur avec

root#~netmet/netMET\_de\_test/init.d/ngcinstal4netMET\_de\_test.sh

Il démarre avec

root#ngc -u service/netMET de test

et s'arrête avec

root#ngc -d service/netMET\_de\_test

### <span id="page-26-2"></span>**6.3.4 Avec systemd (non testé)**

La commande d'installation se nomme alors init-systemd-instal4*nom du service*.sh (init-systemd-instal4netMET de test.sh dans l'exemple) et le service s'installe avec

root#~netmet/netMET de test/init.d/init-systemd-instal4netMET de test.sh

Il démarre avec la commande

root#systemctl start netMET\_de\_test.service

et s'arrête avec

```
root#systemctl stop netMET_de_test.service
```
# <span id="page-26-1"></span>**7 Complément**

## <span id="page-26-0"></span>**7.1 Où sont les données et les résultats?**

Le paragraphe [6.2.4](#page-23-0) a déjà présenté la structure des répertoire de collecte.

L'emplacement des différents fichiers produits dépend des paramètres fournis lors de l'installation du service et conservés dans le fichier de configuration de l'exploitation (etc/explt.conf) avec les intitulés :

- NETMET DATA PATH : le répertoire des fichiers de collecte des flux agrégés (~/netMET\_de\_test/DATA dans l'exemple),
- NETMET SECURE PATH : le répertoire des fichiers de collecte des flux non agrégés (~/netMET\_de\_test/SECURE dans l'exemple),
- NETMET COMPUTED DATA PATH : le répertoire des fichiers pré-traités (.data) (~/netMET\_de\_test/COMPUTED\_DATA dans l'exemple),
- NETMET HTML PATH : le répertoire des fichiers Json (~/netMET de test/HTML dans l'exemple),

Dans chacun d'eux, l'arborescence est pratiquement la même, à savoir un répertoire par mois nommé *annéemois*, dans lequel on trouve un répertoire par jour nommé *annéemoisjour*.

Les répertoires « HTML » et « COMPUTED DATA » comportent de plus des répertoire hebdomadaires nommés année-Week#numéro de semaine.

Puis nous avons des fichiers ou des sous-répertoires selon la problématique.

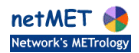

... DATA |--2016-05 (Un répertoire par mois) | |--2016-05-01 (Un répertoire par jour) | | |--zzaccounting.dmp (Fichier journalier)  $($ Fichier de travail, journée courante uniquement) | | |--organism.def (sauvegarde, sauf dans la journée courante) | | |--STATS\_réseau-fédérateur | | | |--zzaccounting.dmp-xx-yy (1 fichier par 5 minutes) | | | |--... | |--... |--... ... **SECURE** |--2016-05 (Un répertoire par mois) | |--2016-05-01 (Un répertoire par jour) | | | |--zzaccounting.dmp-xx-yy (1 fichier par 10 minutes) | | | |--... | |--... |--... ... COMPUTED\_DATA<br>|--2016-05 |--2016-05 (Un répertoire par mois) (Un répertoire par jour) |--STATS\_réseau-fédérateur<br>| |--réseau-fédérateur.data --réseau-fédérateur.data (fichier « compilé » associé au réseau fédérateur)<br>--XXX.data (fichier « compilé » associé l'organisme XXX) (fichier « compilé » associé l'organisme XXX) | | | |--...  $| - - |$ . | |--Month (récapitulatif du mois entier, les fichiers sont analogues à ci-dessus) | | |--STATS\_réseau-fédérateur | | | |--réseau-fédérateur.data | | | |--XXX.data | | | |--... |--... | |--2016-Week#17 (Un répertoire par semaine) | | |--STATS\_réseau-fédérateur |--réseau-fédérateur.data (fichier « compilé » associé au réseau fédérateur)<br>|--XXX.data (fichier « compilé » associé l'organisme XXX) (fichier « compilé » associé l'organisme XXX) | | | |--... |--... ... HTML |--2016-05 (Un répertoire par mois) | |--2016-05-01 (Un répertoire par jour) -- DETAILLED METRO |-- RENATER-DETAILLED\_METRO.json (trafic par services, protocoles)<br>|-- XXX-DETAILLED METRO.json (trafic par services, protocoles (trafic par services, protocoles pour XXX) | | | | ... -- index.json (date de collecte, volume du trafic du jour)<br>-- RENATER-data.json (évolution du débit) |-- RENATER-data.json (évolution du débit)<br>|-- XXX-data.json (évolution du débit (évolution du débit pour XXX, généré « à la volée »)  $|- - \ldots$ json |-- STATS\_RENATER | -- ALL-STATS\_RENATER.json (statistiques : volumes moyen, débits moyens, etc.) | | |-- TOP\_N\_ALL | | | |-- host-TOP\_N\_ALL.json (top N des machines) | | | `-- orga-TOP\_N\_ALL.json (top N des organismes) - TOP N BY ORGA | | |-- XXX-TOP\_N\_BY\_ORGA.json (top N des machines pour l'organisme XXX)  $| - - ... |$ | |--... | |--Month (récapitulatif du mois entier, les fichiers sont analogues à ci-dessus)

-- DETAILLED METRO |-- RENATER-DETAILLED\_METRO.json |-- XXX-DETAILLED\_METRO.json  $| - - . . . .$ | | | |-- index.json -- RENATER-data.json -- STATS\_RENATER -- ALL-STATS\_RENATER.json -- TOP\_N\_ALL |-- host-TOP\_N\_ALL.json -- orga-TOP\_N\_ALL.json TOP N BY ORGA |-- XXX-TOP\_N\_BY\_ORGA.json  $| - - . . . .$ --...<br>--2016-Week#17 (un répertoire par semaine, les fichiers sont analogues à ci-dessus) |--|-- DETAILLED\_METRO |-- RENATER-DETAILLED METRO.json |-- XXX-DETAILLED\_METRO.json | | |... | |-- index.json | |-- RENATER-data.json | |-- STATS\_RENATER | | `-- ALL-STATS\_RENATER.json | |-- TOP\_N\_ALL |-- host-TOP\_N\_ALL.json -- orga-TOP\_N\_ALL.json TOP\_N\_BY\_ORGA | |-- XXX-TOP\_N\_BY\_ORGA.json  $| - - . . . .$ | |--... |--LAST\_TOP | |-- RENATER.json (Fichier contenant le top N des X dernières minutes tous organismes) | |-- XXX.json (Fichier contenant le top N des X dernières minutes de XXX) | |--… |

**Figure 4 - Arborescence des données et résultats**

# <span id="page-28-2"></span>**8 Utilitaires**

# <span id="page-28-1"></span>**8.1 Le script fast\_update.sh (pas utilisable en 5.1\_5.9)**

Lorsque la nouvelle distribution diffère peu de la précédente, en particulier lorsqu'il n'est pas nécessaire de recompiler le collecteur et les commandes associées, le script fast update.sh permet de migrer vers la nouvelle distribution en mettant à jour les fichiers modifiés dans le répertoire du service existant.

**Attention**, le numéro et la date de version ne sont pas nécessairement modifiés. De plus le service **netMet doit être arrêté** avant d'exécuter le script.

**N.B.** Ce script n'est pas disponible avec la version 5.1\_5.9.

# <span id="page-28-0"></span>**8.2 Le script nmHOST\_DETAILS4Json.pl**

Ce script situé dans le répertoire scripts du service netMET est la version « ligne de commande » du script activé en cliquant sur le lien Details des « Tops N » des machines.

La commande construit les 3 graphes correspondants pour l'adresse IP et la période en arguments.

Ces graphes sont conservés dans le sous-répertoire GRAPHER du répertoire associé à la période dans le répertoire « html » (où se trouvent les fichiers Json générés).

De plus ils sont envoyés par courriel à l'adresse électronique fournie.

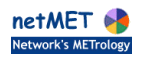

La date est au format aaaa-mm-jj, et la période est jour, semaine ou mois selon la durée souhaitée.

# <span id="page-29-0"></span>**8.3 Le script TOPS4Json.pl**

Situé dans le répertoire scripts du service netMET ce script utilisé pour produire les « tops » instantanés de l'interface Web est aussi utilisable en ligne de commande. La version initiale intégrée à l'ancienne distribution netMET a été développée par Emmanuel Reuter de l'IFSTTAR que je remercie.

Ce script affiche le trafic entrant et sortant des ''N'' adresses IP les plus consommatrices de bande passante rattachées à l'organisme dont le nom est donné en paramètre sur la période spécifiée (« N » est le paramètre NETMET\_HOST\_TOP\_N du fichier de configuration du service netMET).

…/scripts/TOPS4Json.pl conf=fichier\_de\_conf [duree=*X*] [organisme=*nom*] [datefinale=*aaaammjj\_xx*h*mn*] [format=*format*]

- Le paramètre duree est la durée en minutes de la période d'observation. Lorsque ce paramètre est absent c'est le champ NETMET TOP N PERIOD du fichier de configuration qui est utilisé. En l'absence de ce champ, la valeur par défaut est 15.
- organisme est le nom de l'organisme à prendre en compte. Lorsque que ce nom est celui du réseau fédérateur (champ NETMET\_FEDERATE\_NET\_NAME du fichier de configuration, RENATER dans nos exemples) le top concerne l'ensemble des organismes du réseau métropolitain observé. La valeur par défaut de ce paramètre est le nom du réseau fédérateur. Attention, ce paramètre n'est pas utilisé dans la version actuelle, les tops de tous les organismes sont actuellement générés.
- datefinale est la date et l'heure de fin de la période d'observation. En l'absence de ce paramètre ce sont la date et l'heure courante qui sont utilisées.
- Le paramètre format est json ou csv. Dans le premier cas les tops sont conservés au format json à raison d'un fichier par organisme placé dans le répertoire LAST\_TOP du répertoire défini par le paramètre NETMET, HTML, PATH du fichier de configuration. Avec csv le script affiche le résultat sur la sortie standard dans une feuille de calcul au format csv. Lorsque c'est possible le nom des machines est affiché ainsi que l'organisme de rattachement.

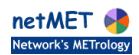

## **Et voilà, il n'y a plus qu'à ....... Bon courage :-)**

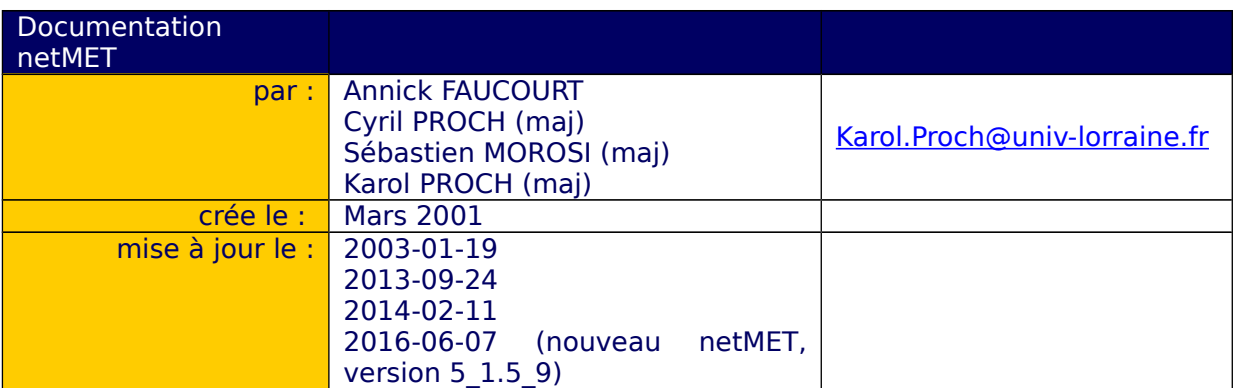

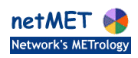